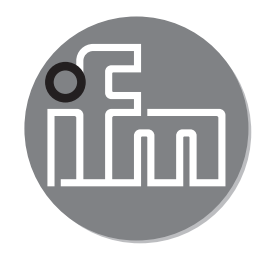

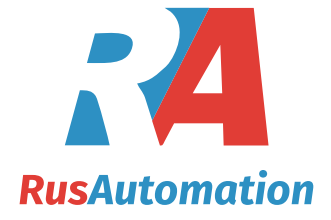

Инструкция по эксплуатации Электронный датчик давления **PM16 PM17**

 $C \in$ 

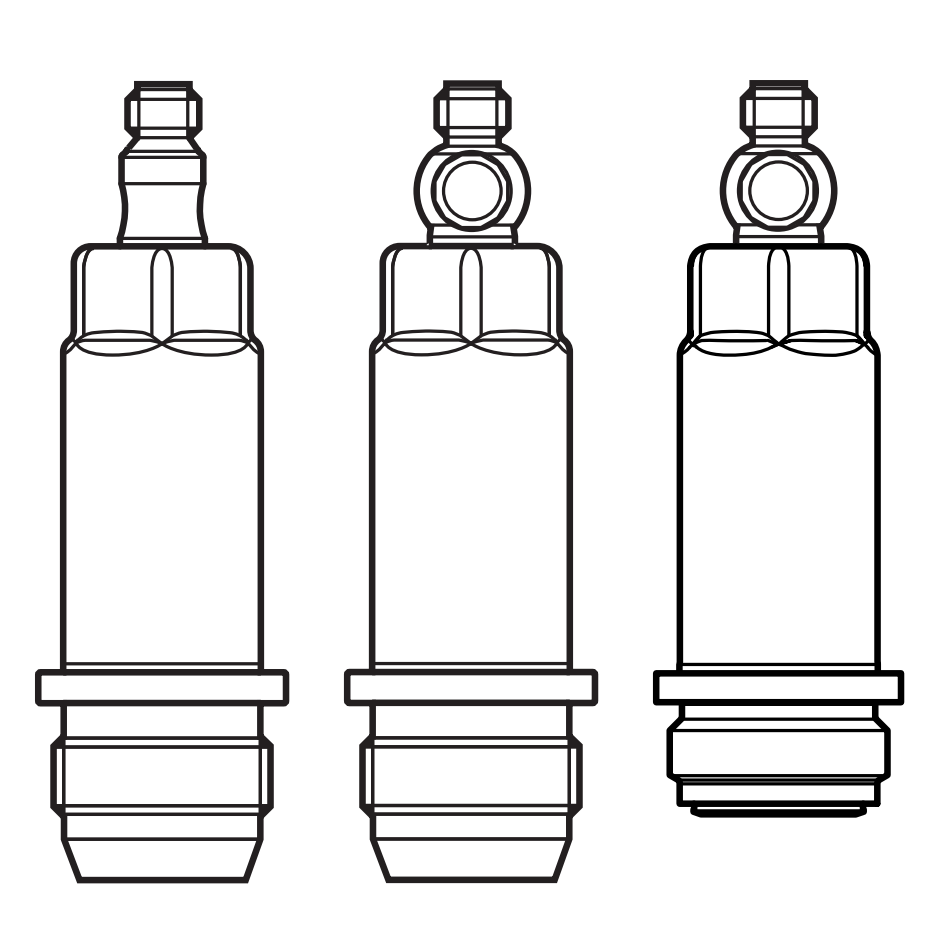

80271020/00 11/2020 80271020 / 00 11 / 2020

# Содержание

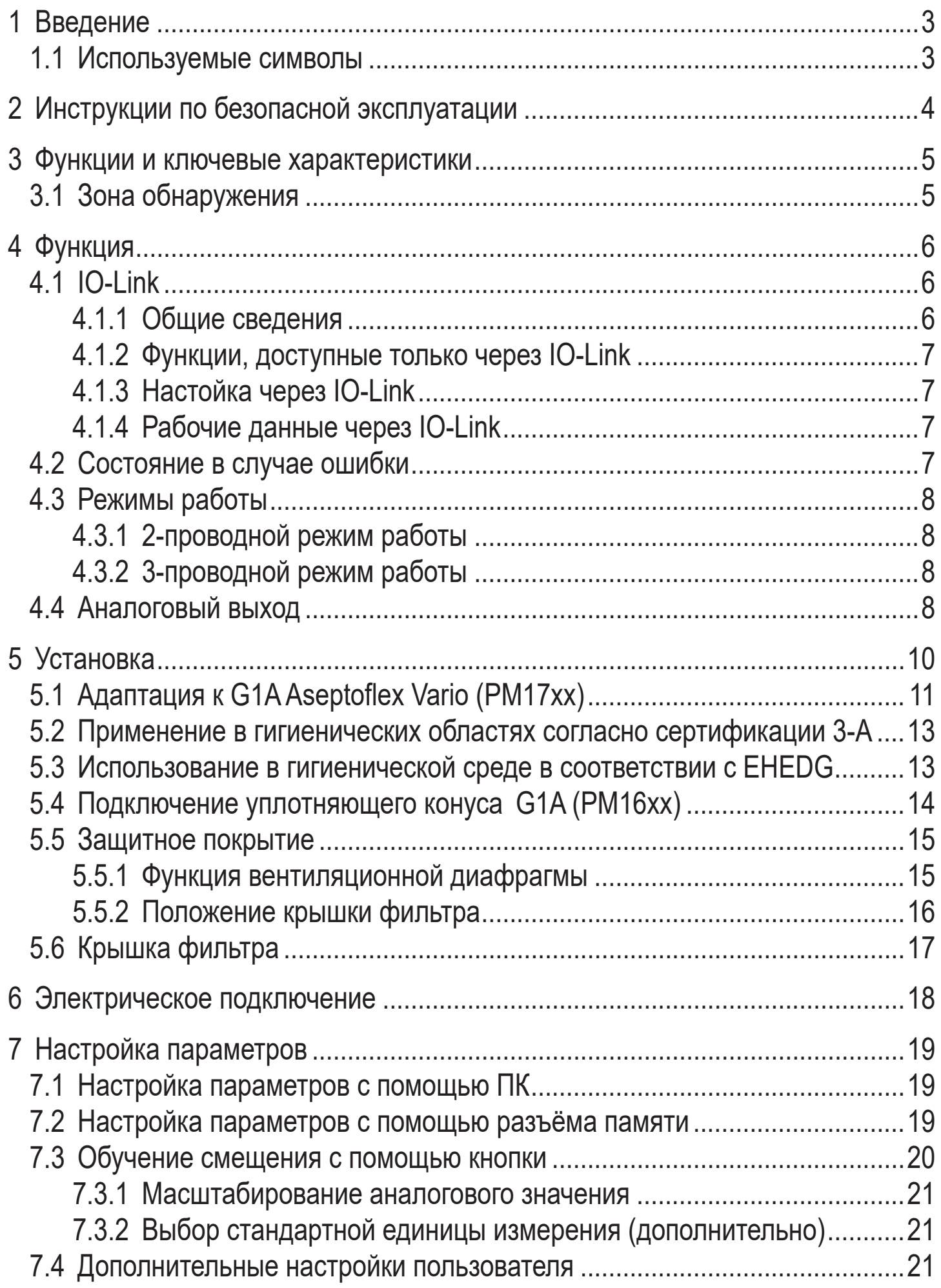

<span id="page-2-0"></span>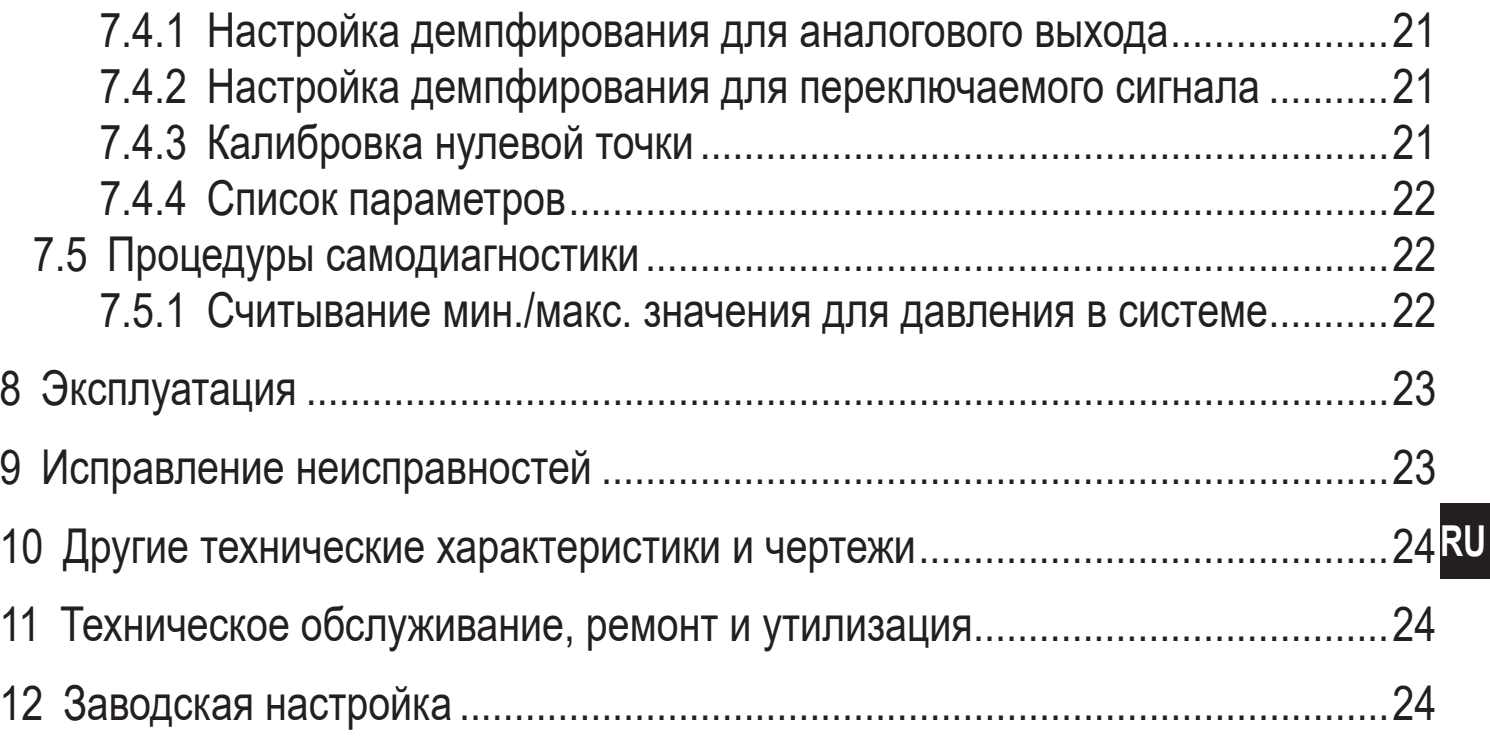

# 1 Введение

#### 1.1 Используемые символы

#### Инструкция  $\blacktriangleright$

- Реакция, результат  $\geq$
- [...] Маркировка органов управления, кнопок или обозначение индикации
- Ссылка на соответствующий раздел
- 

 $\Omega$ 

- Важное примечание Несоблюдение этих рекомендаций может привести к неправильному функционированию устройства или созданию помех.
- Информация

Дополнительное разъяснение

# <span id="page-3-0"></span>2 Инструкции по безопасной эксплуатации

- Описанный прибор является субкомпонентом для интеграции в систему.
	- Производитель несет ответственность за безопасность системы.
	- Производитель системы обязуется выполнить оценку риска и создать документацию в соответствии с правовыми и нормативными требованиями, которые должны быть предоставлены оператору и пользователю системы. Эта документация должна содержать всю необходимую информацию и инструкции по технике безопасности для оператора, пользователя и, если применимо, для любого обслуживающего персонала, уполномоченного изготовителем системы.
- Прочитайте эту инструкцию перед настройкой прибора и храните её на  $\bullet$ протяжении всего срока эксплуатации.
- Прибор должен быть пригодным для соответствующего применения и  $\bullet$ условий окружающей среды без каких-либо ограничений.
- Используйте датчик только по назначению (→ Функции и ключевые  $\bullet$ характеристики).
- Используйте датчик только в допустимой среде (→ Техническая характеристика).
- Если не соблюдаются инструкции по эксплуатации или технические параметры, то возможны травмы обслуживающего персонала или повреждения оборудования.
- Производитель не несет ответственности или гарантии за любые возникшие последствия в случае несоблюдения инструкций, неправильного использования прибора или вмешательства в прибор.
- Все работы по установке, настройке, подключению, вводу в эксплуатацию и техническому обслуживанию должны проводиться только квалифицированным персоналом, получившим допуск к работе на данном технологическом оборудовании.
- Защитите приборы и кабели от повреждения.

# <span id="page-4-0"></span>3 Функции и ключевые характеристики

Прибор предназначен для измерения и контроля давления в машинах и установках.

Доступны 2 выхода:

- OUT1: Измеряет давление через IO-Link. Подробная информация  $\rightarrow$  4.1 и  $\rightarrow$  7.
- OUT2: Аналоговый сигнал пропорционален давлению 4...20 мА

#### 3.1 Зона обнаружения

Тип давления: относительное давление

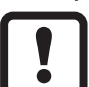

Информация о номинальном давлении и разрывном давлении  $\rightarrow$  техническая характеристика.

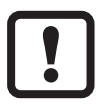

Не подходит для систем, где необходимо соблюдать критерии параграфа Е1.2 / 63-03 стандарта 3-А 63-03.

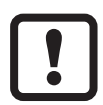

Использование датчиков в применении с газом при давлении > 25 бар разрешается только, если не используется эластичный уплотнительный материал для адаптации датчика или если используется металлическое уплотнение.

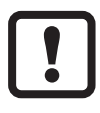

Соблюдайте соответствующие меры безопасности и не допускайте статической и динамической перегрузки, превышающей указанное допустимое избыточное давление.

Не превышайте указанного разрывного давления.

Прибор может быть разрушен даже при кратковременном превышении разрывного давления. ВНИМАНИЕ: Опасность поражения!

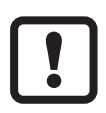

Датчики устойчивы к вакууму.

**RU** 

# <span id="page-5-0"></span>**4 Функция**

- Давление в системе измеряется с помощью керамической емкостной системы, измеренные сигналы оцениваются электронным способом.
- Прибор преобразует давление в системе в аналоговый выходной сигнал (4...20 мA).
- Датчик оснащен интерфейсом IO-Link, который позволяет предоставлять дополнительные значения:
	- OUT1: Измеренное значение через IO-Link.
		- Измеренное значение давления (циклический режим выхода)
		- Температура устройства (А-циклический режим выхода)
		- Диагностические значения
	- ОUT2: Аналоговый сигнал пропорционален давлению 4…20 мA

# **4.1 IO-Link**

# **4.1.1 Общие сведения**

Прибор оснащен коммуникационным интерфейсом IO-Link, который для своего функционирования требует модуль с поддержкой IO-Link (IO-Link мастер).

Интерфейс IO-Link позволяет прямой доступ к процессу и диагностике данных, и дает возможность настроить параметры во время эксплуатации. Кроме того, коммуникация возможна через соединение "точка-точка" с помощью кабеля USB.

<span id="page-5-1"></span>Файлы описания прибора (IODD), необходимые для настройки прибора, подробная информация о структуре рабочих данных, диагностическая информация, адреса параметров и необходимая информация о аппаратном и программном обеспечении IO-Link находится на www.ifm.com.

### <span id="page-6-0"></span>**4.1.2 Функции, доступные только через IO-Link**

- Температура устройства: Внутреннюю температуру датчика можно считывать через А-циклический IO-Link канал.
- Специфичный тег: свободно программируемый текст, присвоенный к прибору.
- Функциональный тег: свободно программируемый текст, описывает функцию прибора на заводе.
- Тег местоположения: свободно программируемый текст, описывает место установки на заводе.

Подробную информацию см. в соответствующем IO описании прибора в PDF на www.ifm.com.

# **4.1.3 Настойка через IO-Link**

Параметры датчика можно настроить через IO-Link:

- Параметры датчика настраиваются через интерфейс IO-Link  $(\rightarrow 4.1 \text{ u} \rightarrow 7)$ .
- Все параметры должны быть установлены до установки прибора.

# **4.1.4 Рабочие данные через IO-Link**

Все рабочие данные доступны через IO-Link:

- Прибор обеспечивает двустороннюю связь.
- Доступны следующие с опции:
	- Удалённое снятие показаний: считывание и отображение текущего давления в системе.
	- Удалённая настройка параметров: считывание и изменение текущих параметров через IO-Link настройку параметров  $(\rightarrow 4.1)$  $(\rightarrow 4.1)$  $(\rightarrow 4.1)$ .

# **4.2 Состояние в случае ошибки**

• При обнаружении ошибки, аналоговый выход переходит в определенное состояние (= 21.5 мA).

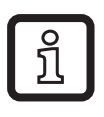

В случае неисправности (= 21.5 мA):

► Считайте параметры через IO-Link или свяжитесь с производителем

**RU**

## <span id="page-7-0"></span>**4.3 Режимы работы**

Режим работы задаётся схемой подключения (→ 6 Электрическое [подключение\)](#page-17-1) и автоматически распознаётся датчиком.

### **4.3.1 2-проводной режим работы**

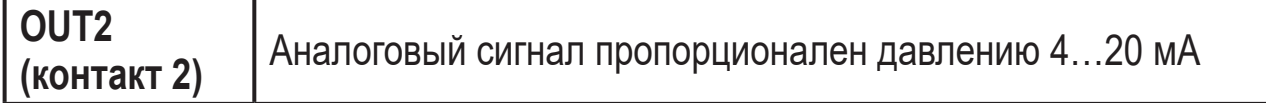

#### **4.3.2 3-проводной режим работы**

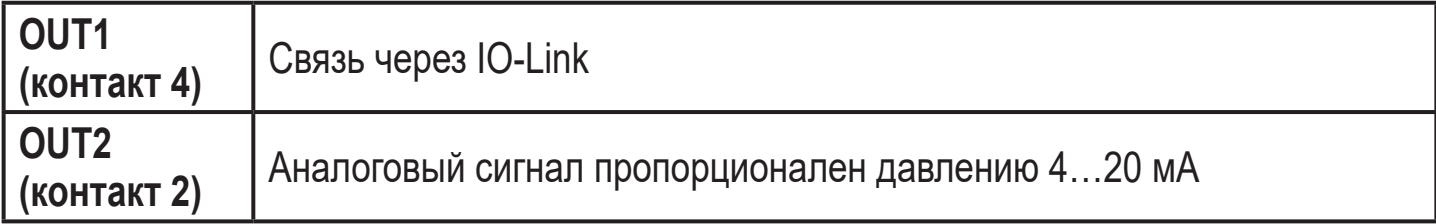

#### **4.4 Аналоговый выход**

Датчик формирует аналоговый сигнал, пропорциональный давлению.

В пределах диапазона измерения аналоговый сигнал находится между 4 и 20 мA.

Диапазон измерения масштабируется:

- [ASP2] соответствует значению измеряемой величины, при которой выходной сигнал равен 4 мA.
- [AEP2] соответствует значению измеряемой величины, при которой выходной сигнал равен 20 мA.

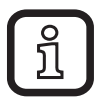

Минимальное расстояние между [ASP2] и [AEP2] = 20 % верхнего предела диапазона измерения.

Если измеренное значение находится вне диапазона измерения или в случае внутренней ошибки, выдаются токовые сигналы или сигналы напряжения, указанные на Рис. 1.

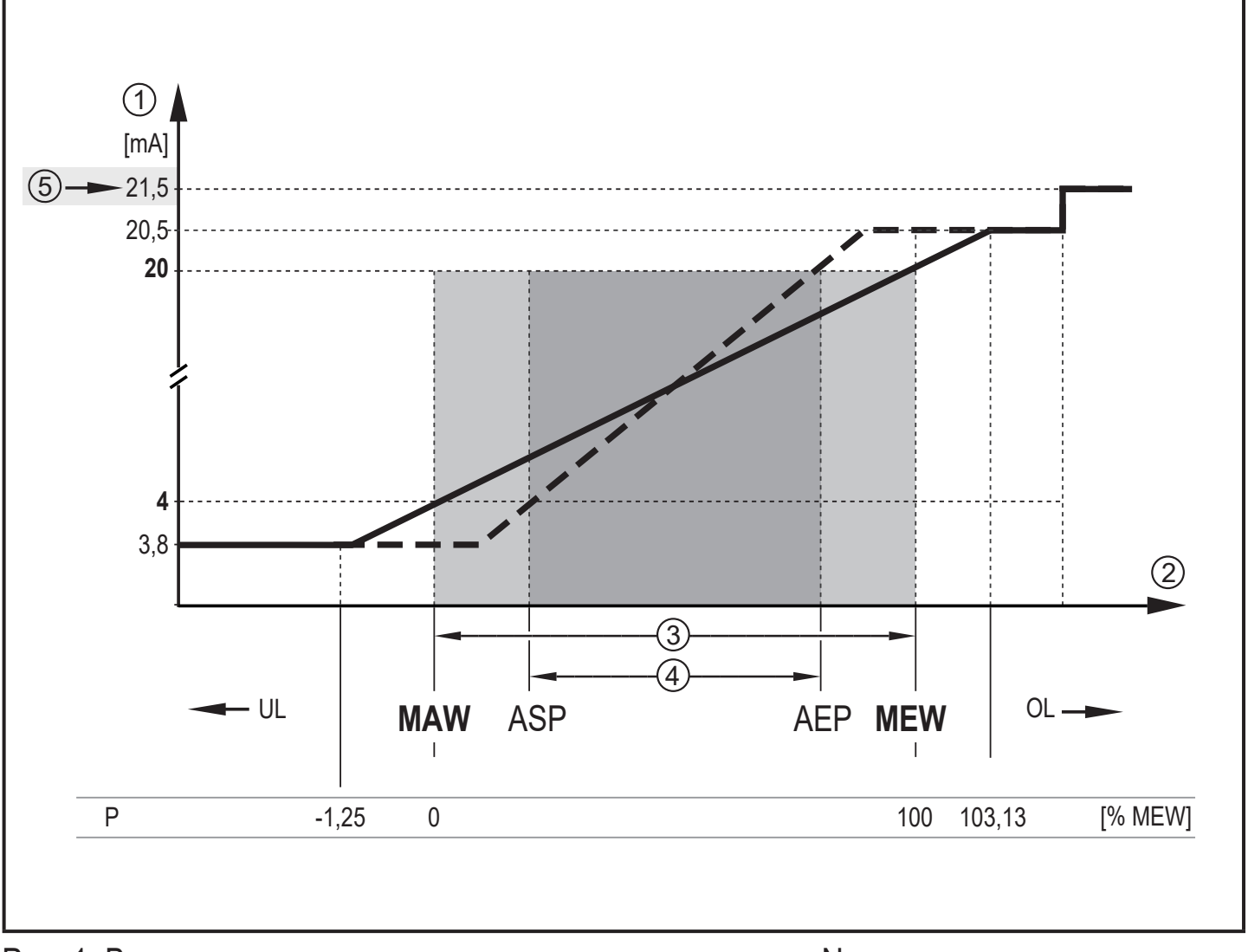

Рис. 1: Выходные характеристики аналогового выхода по Namur

- 
- 1 Аналоговый сигнал<br>2 Измеренное значен
- Диапазон измерения
- 2 Измеренное значение<br>3 Диапазон измерения<br>4 Масштабированный ді<br>5 Ошибка сигнализации 4 Масштабированный диапазон измерения
- Ошибка сигнализации 21.5 мА ( $\rightarrow$  9 Исправление неисправностей)
- P: Давление
- MAW: Конечное значение диапазона измерения для немасштабированного диапазона измерения
- MEW: Конечное значение диапазона измерения с немасштабированным диапазоном измерения
- ASP: Начальная точка аналогового сигнала с масштабируемым диапазоном измерения
- AEP Конечная точка аналогового сигнала с масштабируемым диапазоном измерения
- UL: Ниже диапазона индикации
- OL: Выше диапазона индикации

**RU**

# <span id="page-9-0"></span>**5 Установка**

- ► Перед установкой и демонтажом датчика убедитесь, что в системе отсутствует давление и среда в трубе.
	- ► Примите во внимание опасности, связанные с экстремальной температурой машины или оборудования.
- ► В случае установки датчика в углубление, пожалуйста, используйте гаечный ключ с открытым кольцом или шестигранник с соответствующим внутренним контуром.
- ► Во время установки датчика не прилагайте с помощью инструмента бокового усилия (1) на поворотную крышку фильтра  $(2)$  ( $\rightarrow$  Рис. 1).
- ► При установке с помощью шестигранника (3) убедитесь, что внутренняя высота инструмента составляет не менее 30 мм (→ Рис. 2). Сориентируйте вращающуюся крышку фильтра так, чтобы она находилась на одном уровне с одной из плоскостей гаечного ключа.

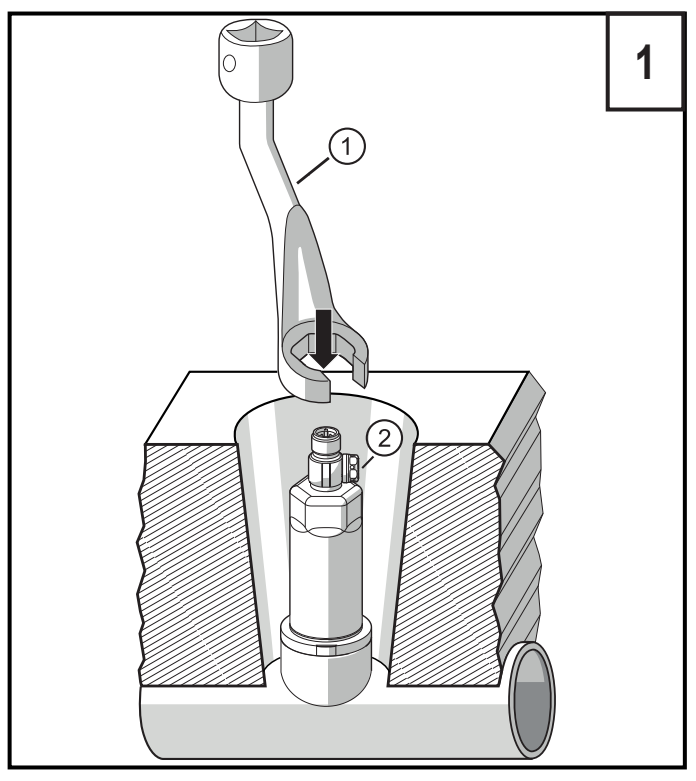

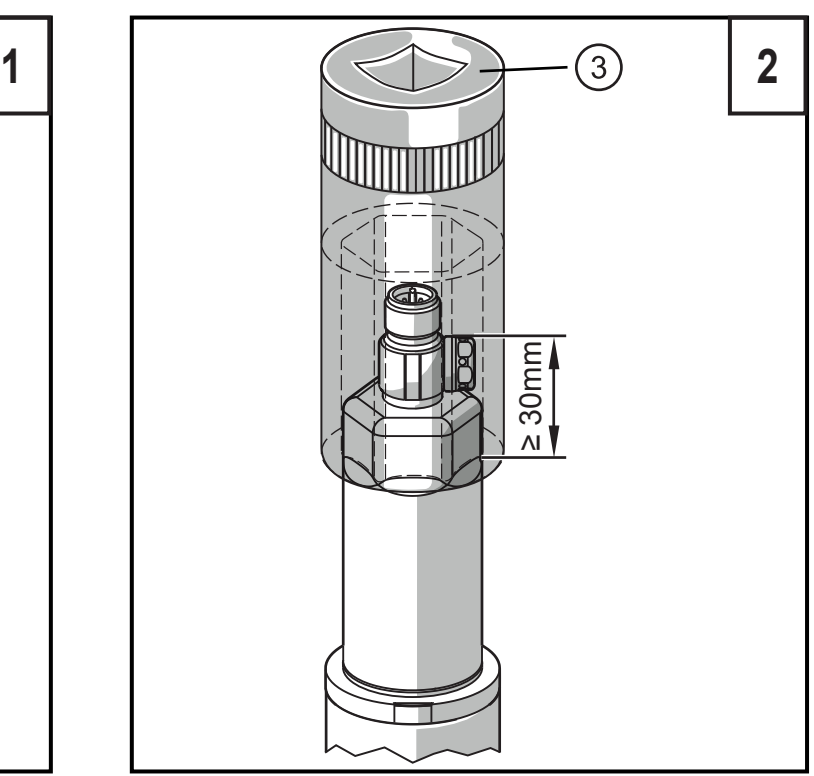

► Вставьте прибор в рабочее соединение.

► Плотно затяните. Рекомендуемый момент затяжки:

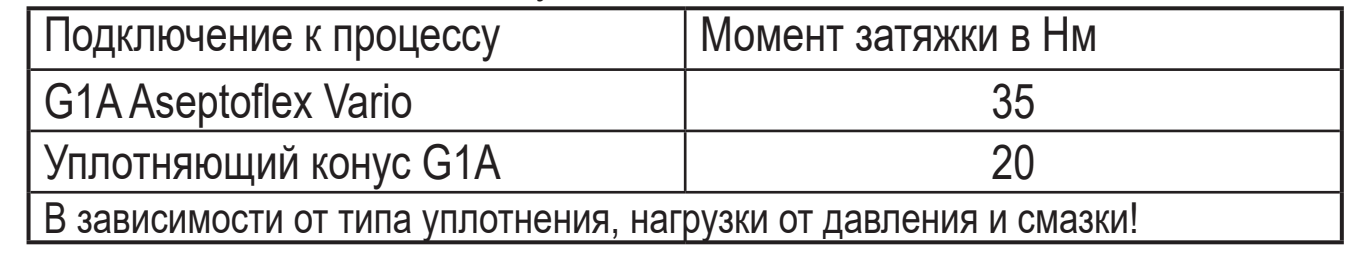

<span id="page-10-0"></span>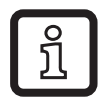

Калибровка нулевой точки измеряемого значения возможна через функцию обучения [\(→ 7.3 Обучение смещения с помощью кнопки\)](#page-19-1)

### **5.1 Адаптация к G1A Aseptoflex Vario (PM17xx)**

► Вставьте прибор в рабочее соединение и затяните с помощью гаечного ключа.

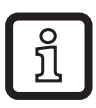

Информацию о доступных адаптерах смотрите на www.ifm.com.

- ► Соблюдайте инструкции по монтажу используемого адаптера.
- ► Используйте смазочную пасту, подходящую и одобренную для применения.

Прибор может устанавливаться на различные технические соединения. Возможности следующие:

**1 Установка при помощи адаптера с уплотнительным кольцом (соответствует гигиенической среде)** 

Номер для заказа E332xx / E333xx.

► Для соблюдения гигиенических норм используйте адаптер с отверстием для утечки.

Адаптеры поставляются в комплекте с О-кольцом из EPDM (код товара E30054). Другие уплотнительные кольца можно приобрести дополнительно:

- O-кольцо из FKM (код товара E30123)
- Уплотнительное кольцо из PEEK (номер для заказа E30124). Уплотнительное кольцо из PEEK устойчиво и не требует технического обслуживания.
- ► При замене уплотнительного кольца из PEEK или переходе с уплотнительного кольца из PEEK на О-кольцо, необходимо заменить также адаптер на новый аналогичный адаптер.

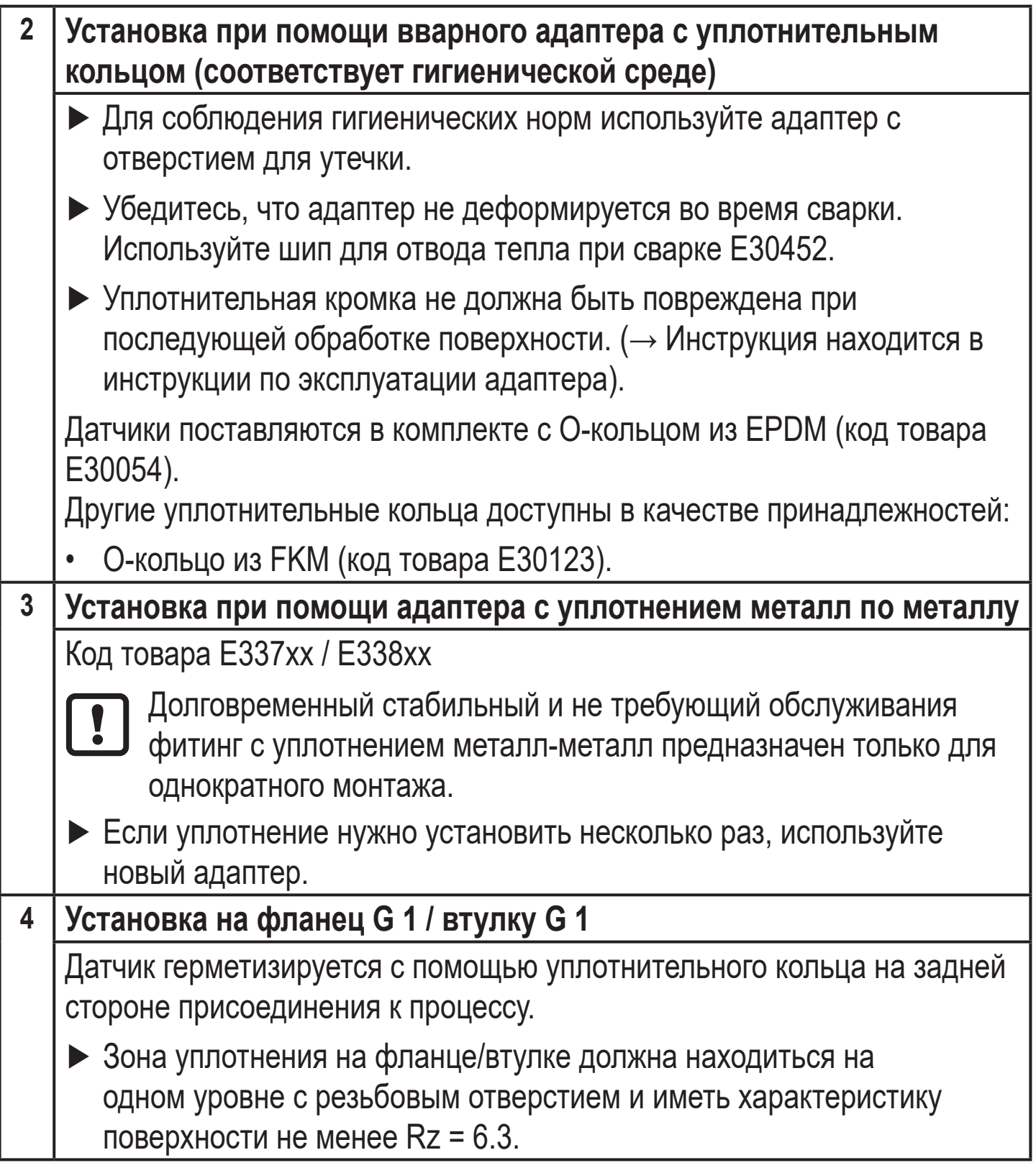

#### <span id="page-12-0"></span>**5.2 Применение в гигиенических областях согласно сертификации 3-А**

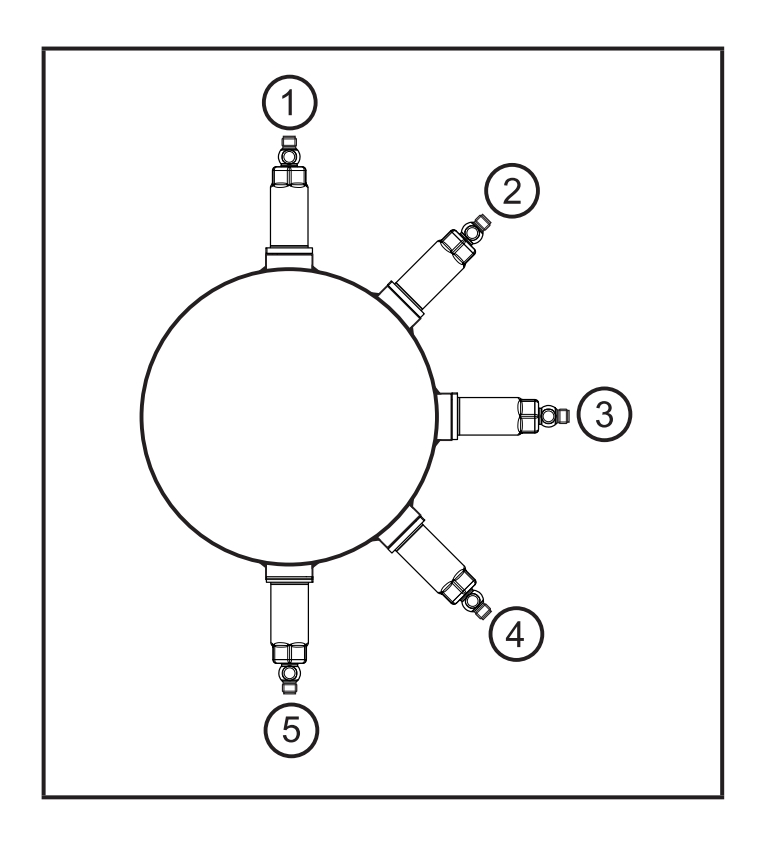

Для приборов с сертификатом 3-А действует следующее:

- ► для подключения к процессу используйте только адаптеры с сертификатом 3-А.
- ► Не устанавливайте устройство в самой нижней точке трубы или резервуара (→ положение 5), чтобы среда могла вытекать из области измерительного элемента.

#### **5.3 Использование в гигиенической среде в соответствии с EHEDG**

При соответствующей установке датчик подходит для CIP (очистка в процессе).

- ► Соблюдайте пределы применения (устойчивость к температуре и материалу) в соответствии со спецификацией.
- ► Убедитесь, что датчик встроен в систему в соответствии с EHEDG:
- ► Используйте самоосушающуюсь установку.
- ► Используйте только присоединительные адаптеры, разрешенные в соответствии с EHEDG, со специальными уплотнениями, требуемыми меморандумом EHEDG.

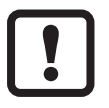

Прокладка системы не должна соприкасаться с точкой уплотнения датчика.

► В случае наличия конструкций в резервуаре, установка должна быть заподлицо. Если это невозможно, то необходимо обеспечить возможность прямой очистки струёй воды и очистки мертвых зон.

<span id="page-13-0"></span>► Порт утечки должен быть хорошо виден и в вертикальные трубы должен быть установлен лицом вниз.

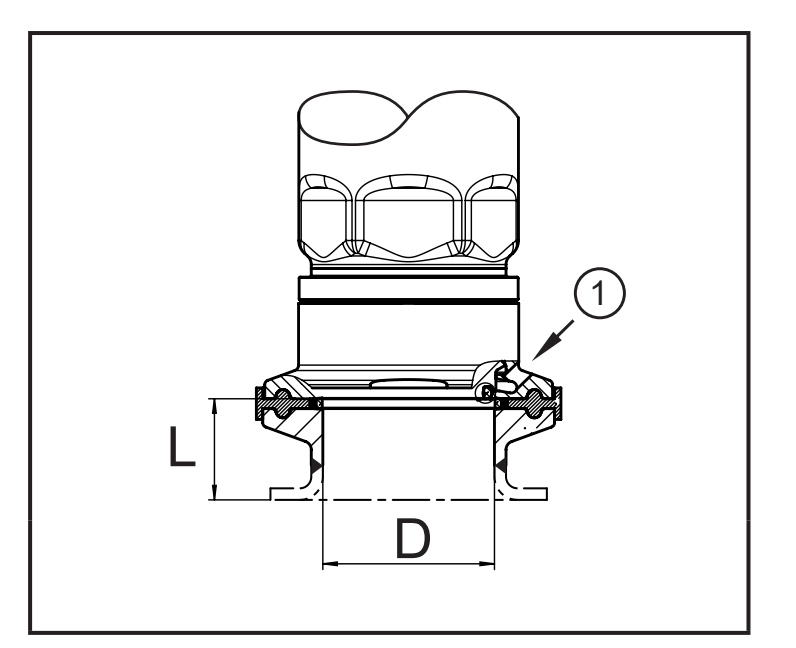

► Чтобы избежать мертвого пространства придерживайтесь размеров:  $L < (D)$ .

1: Защита от утечки

### **5.4 Подключение уплотняющего конуса G1A (PM16xx)**

Информацию о доступных адаптерах смотрите на www.ifm.com.

► Соблюдайте инструкции по монтажу используемого адаптера.

Долгосрочная и стабильная герметичность гигиенического металлического уплотнителя гарантируется только для однократной установки.

Датчик может устанавливаться на различные присоединения к процессу. Возможности следующие:

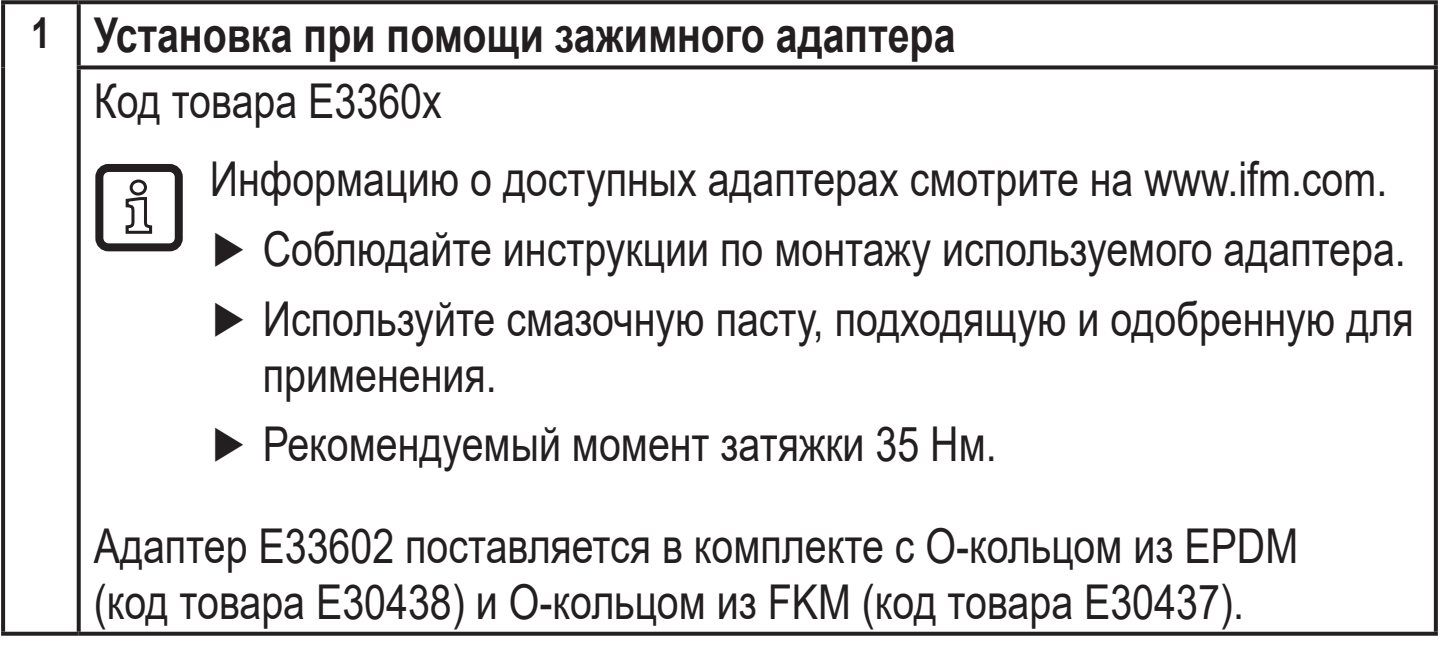

<span id="page-14-0"></span>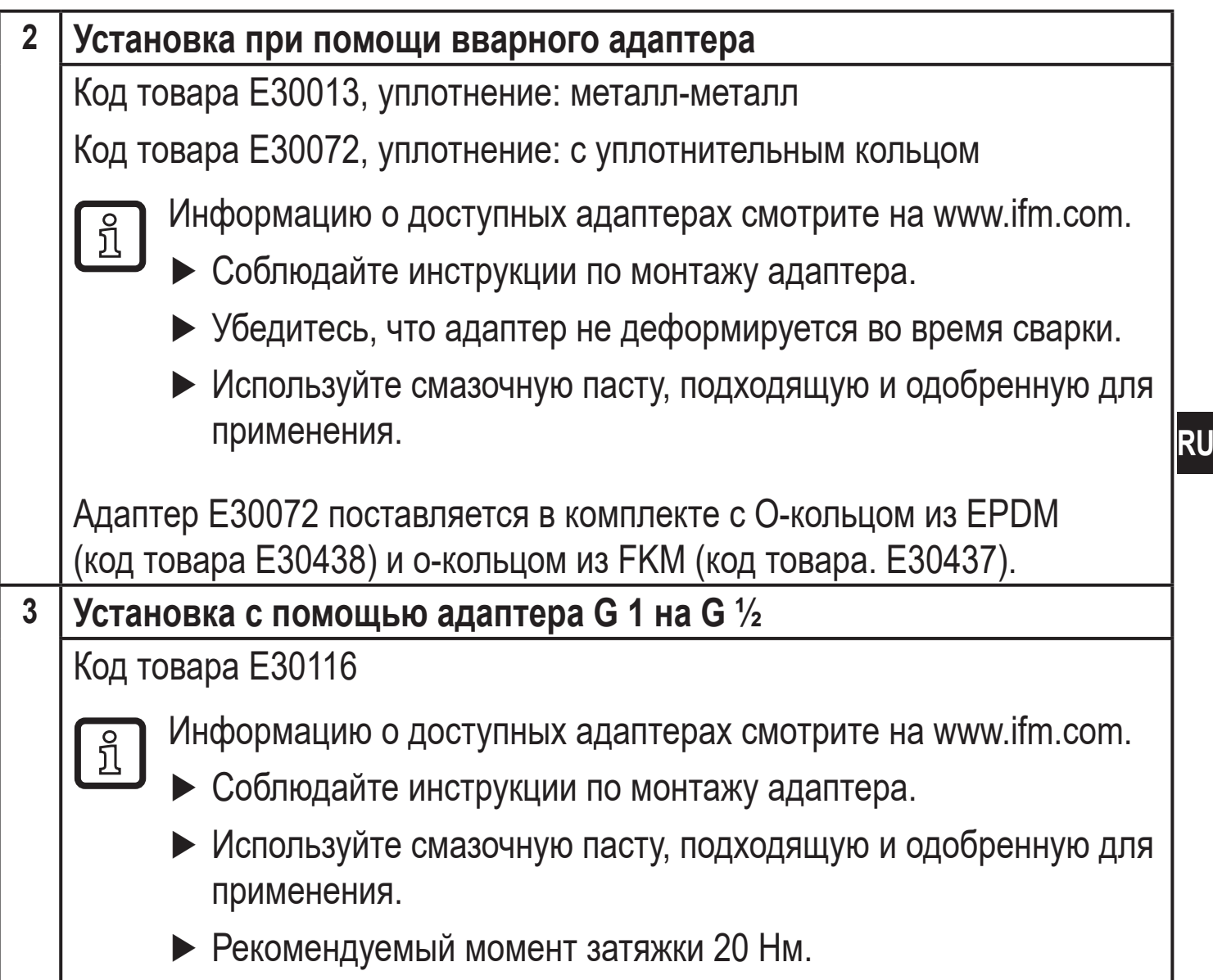

#### **5.5 Защитное покрытие**

# **5.5.1 Функция вентиляционной диафрагмы**

Вентиляционная диафрагма позволяет измерять относительное давление, так как барометрические и температурные колебания давления между измерительной ячейкой и окружающей средой компенсируются.

Вентиляционная диафрагма защищена от повреждений резьбовой заглушкой с кольцевыми отверстиями.

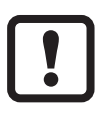

Для правильного функционирования диафрагмы, пожалуйста, примите во внимание следующее:

► Немедленно удалите грязь и чистящие средства, используя большое количество воды без содержания извести.

<span id="page-15-0"></span>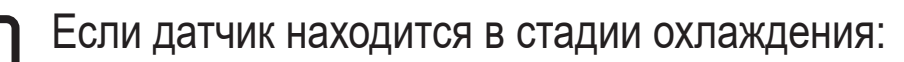

- ► Избегайте контакта диафрагмы с жидкостями:
- > Это предотвращает отрицательное давление в измерительной системе, что приводит к слегка искаженному измеренному значению и дополнительной нагрузке на диафрагму.

#### **5.5.2 Положение крышки фильтра**

Крышка фильтра свободно вращается вокруг оси датчика и, таким образом, адаптируется к условиям окружающей среды.

Когда датчик установлен в вертикальном положении, конденсат вытекает через отверстия в защитном колпачке под действием силы тяжести.

Когда датчик установлен в горизонтальном или аналогичном положении, защитный колпачок фильтра должен быть повернут к одной из двух боковых поверхностей, чтобы установить диафрагму GORE в вертикальное положение. Это гарантирует оптимальный дренаж для жидкостей.

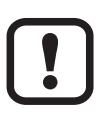

Чтобы обеспечить оптимальную работу элемента компенсации давления, выровняйте крышку фильтра, как показано на рис. 1.

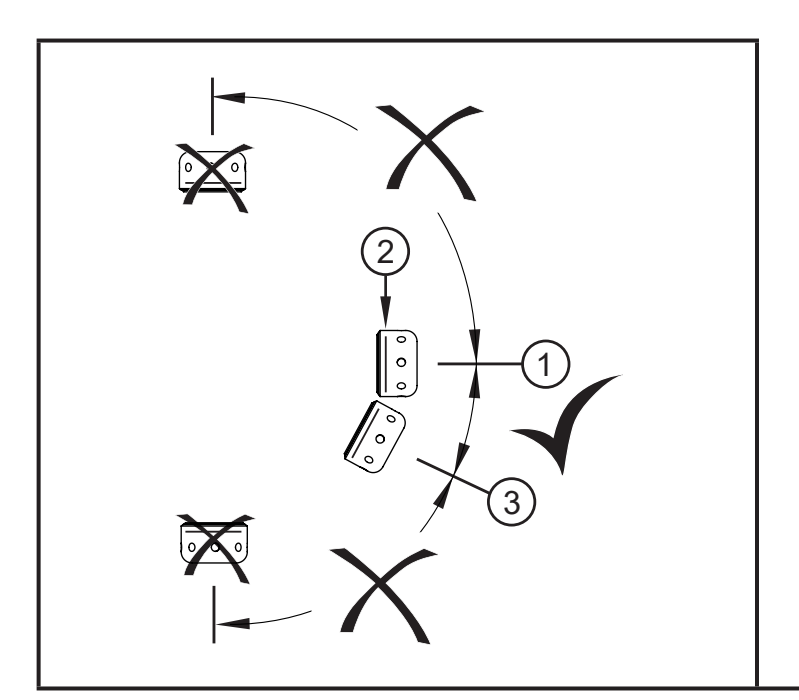

► Идеальная ориентация (1): Крышка фильтра в горизонтальном положении. Вентиляционная диафрагма (2) в колпачке фильтра находится в вертикальном положении.

► Максимальный наклон: 30° (3)

Рис. 1: Ориентация

# <span id="page-16-0"></span>**5.6 Крышка фильтра**

Замена крышки фильтра:

- **1** Замените крышку фильтра вкл. GORE диафрагму (E30142).
- **2** Замените крышку фильтра закрытой версией (E30148) (\*)

#### Улучшение защиты крышки фильтра:

- **3** Замените крышку фильтра версией с фитингом и вентиляционной трубкой, которая заканчивается в защищенной и сухой зоне (E30139).
- **4** Комплект принадлежностей (E30467) со встроенной сменной диафрагмой (GORE) для высокой степени загрязнения и / или высокого климатического загрязнения. Функция: (→ Инструкция по установке E30467)

- ► Избегайте загрязнения и влаги во время замены
- ► Аккуратно очистите резьбу, чтобы на ней не было никаких остатков
- ► Не повредите клейкую область датчика
- ► Соблюдайте ориентацию крышки фильтра
	- (→ Инструкция по установке E30139 / 30467)

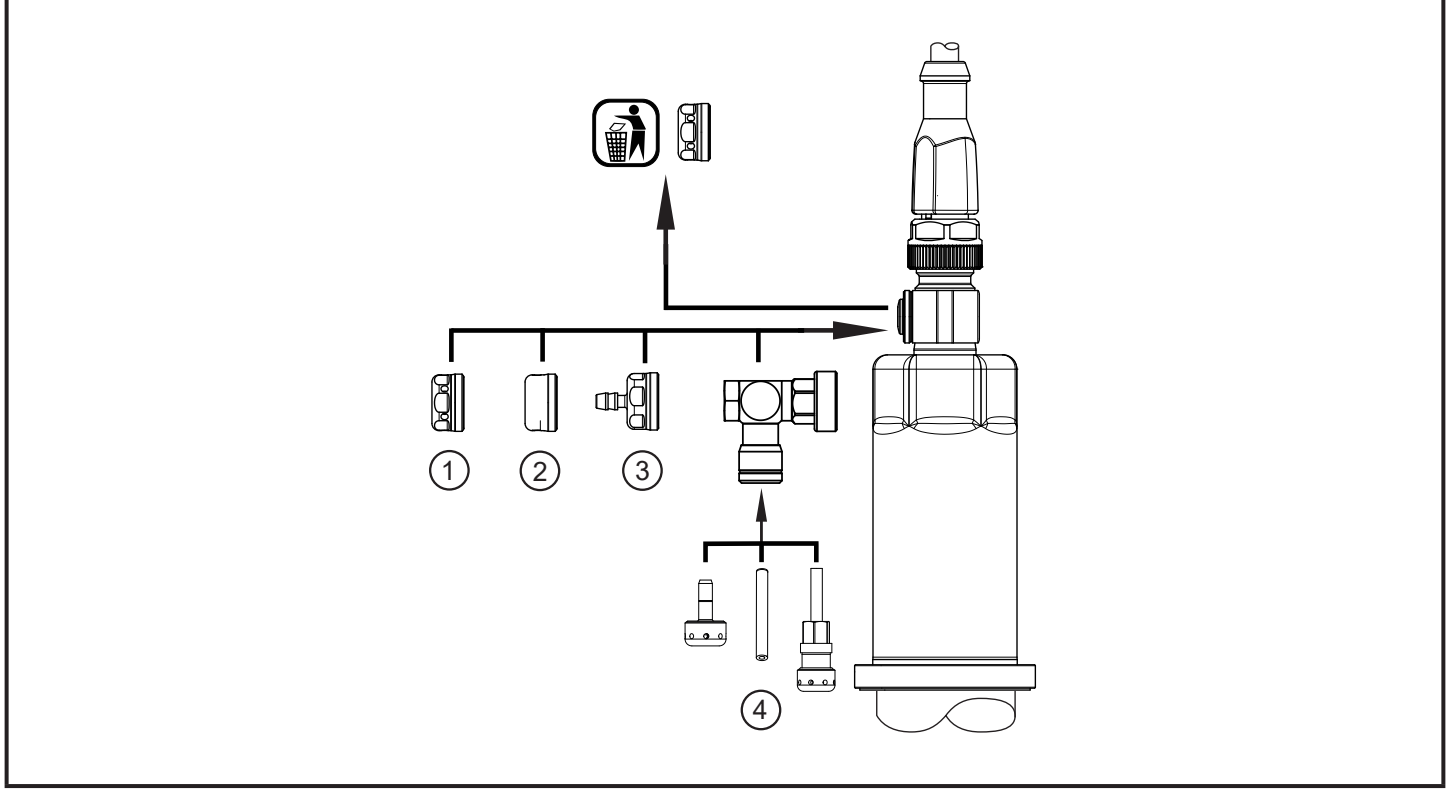

 $\mathbf{I}$ 

- **(** \***)** При использовании закрытой крышкой компенсация давления измерительной ячейки отсутствует. Это приводит к отклонениям измерения, вызванным:
- колебанием атмосферного давления
- колебанием давления внутри устройства в случае изменения температуры ( $\Delta$  10 К  $\leq$  30 мбар).

# <span id="page-17-0"></span>**6 Электрическое подключение**

К работам по установке и вводу в эксплуатацию допускаются только квалифицированные специалисты - электрики. Придерживайтесь действующих государственных и международных норм и правил по монтажу электротехнического оборудования. Напряжение питания соответствует стандартам EN 50178, SELV, PELV.

- ► Отключите электропитание.
- ► Подключите прибор согласно данной схеме:

<span id="page-17-1"></span>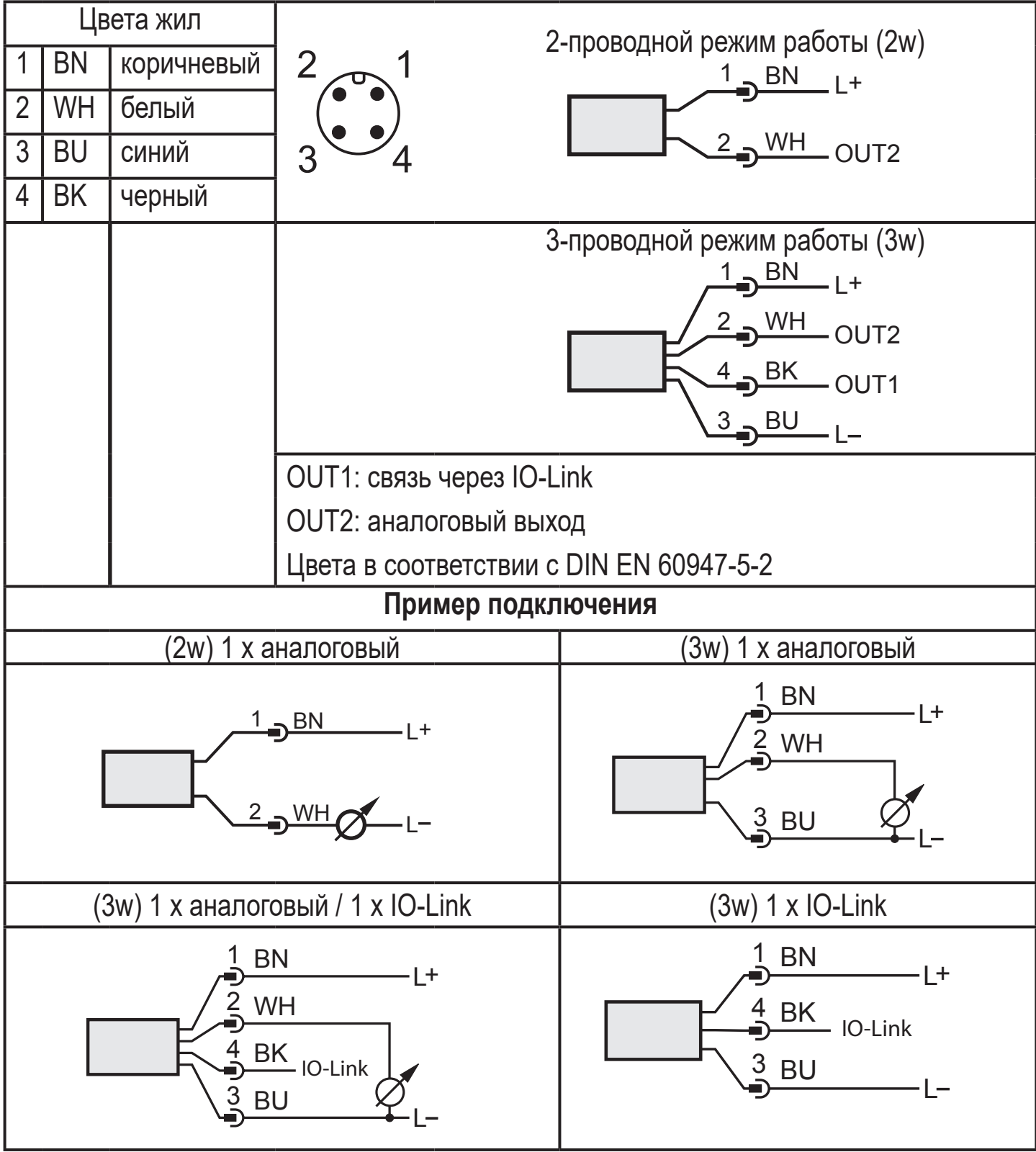

<span id="page-18-0"></span>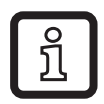

# **7 Настройка параметров**

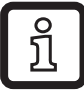

- Датчик можно настроить через IO-Link.
- ► Приготовьте аппаратное и программное обеспечение IO-Link для настройки параметров.
- $\blacktriangleright$  Подключите датчик напр. к интерфейсу IO-Link ( $\rightarrow$  7.1) или запрограммированному разъему памяти  $(\rightarrow 7.2)$ .
- ► Настройка параметров.
- ► Ввод датчика в эксплуатацию.

Параметры можно настроить до установки или во время работы.

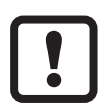

Изменение параметров во время работы может повлиять на функционирование оборудования.

► Убедитесь, что на вашем заводе не будет неисправностей.

### **7.1 Настройка параметров с помощью ПК**

Для настройки параметров необходимо ПО, совместимое с IO-Link (напр. LR DEVICE).

<span id="page-18-1"></span>Интерфейсы IO-Link от ifm доступны для подключения прибора через USB интерфейс компьютера  $\rightarrow$  www.ifm.com.

- ► Приготовьте компьютер, программное обеспечение и интерфейс.
- ► Подключите прибор с интерфейсом IO-Link.
- ► Следуйте меню программного обеспечения IO-Link.
- ► Настройте параметры.
- <span id="page-18-2"></span>► Ввод датчика в эксплуатацию.

Регулируемые параметры  $(\rightarrow 7.4.4)$ .

### **7.2 Настройка параметров с помощью разъёма памяти**

Набор параметров можно записать в устройство / может быть записан устройством через разъём памяти (модуль хранения ifm)  $\rightarrow$  www.ifm.com.

<span id="page-18-3"></span>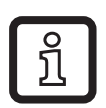

Для того, чтобы данные могли быть записаны с разъема памяти на датчик, датчик должен иметь заводскую настройку.

<span id="page-19-0"></span>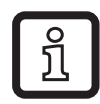

Если датчик был настроен, разъем памяти записывает набор параметров, который затем может быть перенесён в другие датчики того же типа.

- ► Загрузите подходящий набор параметров (напр. из ПК или датчика того же типа) в разъем памяти.
- ► Подключите разъем памяти между датчик и разъем.
- > Датчик с заводской настройкой: При подаче питания, набор параметров переносится из разъема памяти в датчик.
- > Датчик с измененными настройками:Когда напряжение подано, разъём памяти записывает параметры датчиков.
- ► Устраните разъём памяти.
- ► Введите датчик в эксплуатацию.

Регулируемые параметры  $(\rightarrow 7.4.4)$ .

Более подробная информация о разъеме памяти находится в соответствующей технической спецификации  $\rightarrow$  www.ifm.com.

#### **7.3 Обучение смещения с помощью кнопки**

Внешняя кнопка обучения (E30425) позволяет выполнить калибровку нулевой точки (калибровочный сдвиг). Текущее измеренное значение принимается за внутреннюю нулевую точку, если это измеренное значение находится в диапазоне +/- 3% диапазона измерения.

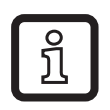

Информацию о подключении см. в технической спецификации E30425.

- Если подключена кнопка обучения, связь через IO-Link невозможна
- ► Установите кнопку обучения между установленный датчик и кабель питания.
- <span id="page-19-1"></span>► Постоянно поддерживайте давление установки на нуле (настраиваемый диапазон = +/- 3% диапазона измерения).
- $\blacktriangleright$  Нажимайте кнопку в течение > 2 ... < 10 с.
- > Когда подано напряжение, светодиод на кнопке мигает с частотой 2 Гц и устанавливает нулевую точку (сдвиг калибровки).
- > В случае неисправности светодиод мигает с частотой 8 Гц.

#### <span id="page-20-0"></span>**7.3.1 Масштабирование аналогового значения**

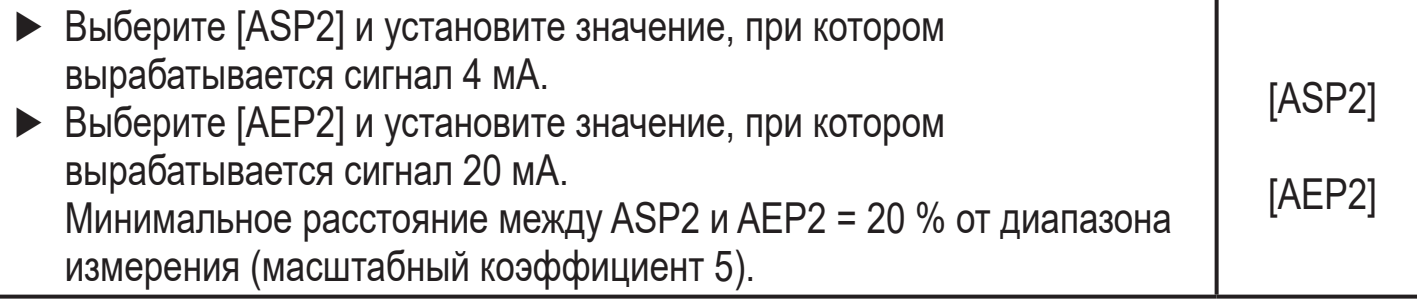

#### **7.3.2 Выбор стандартной единицы измерения (дополнительно)**

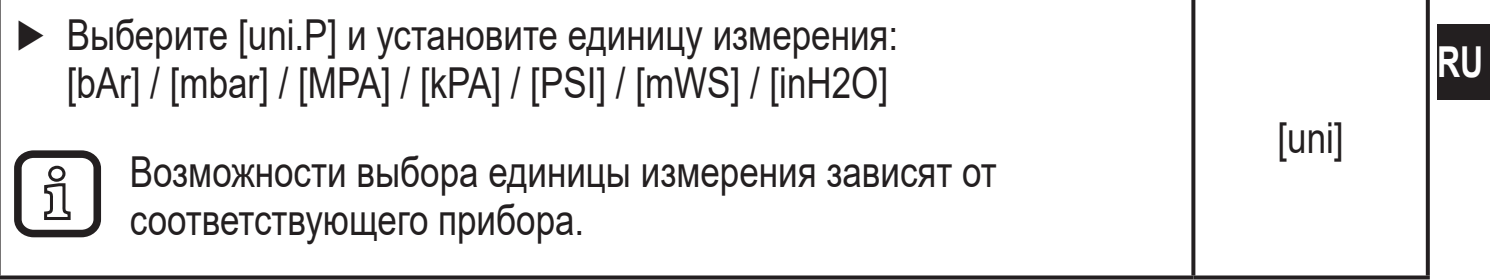

#### **7.4 Дополнительные настройки пользователя**

#### **7.4.1 Настройка демпфирования для аналогового выхода**

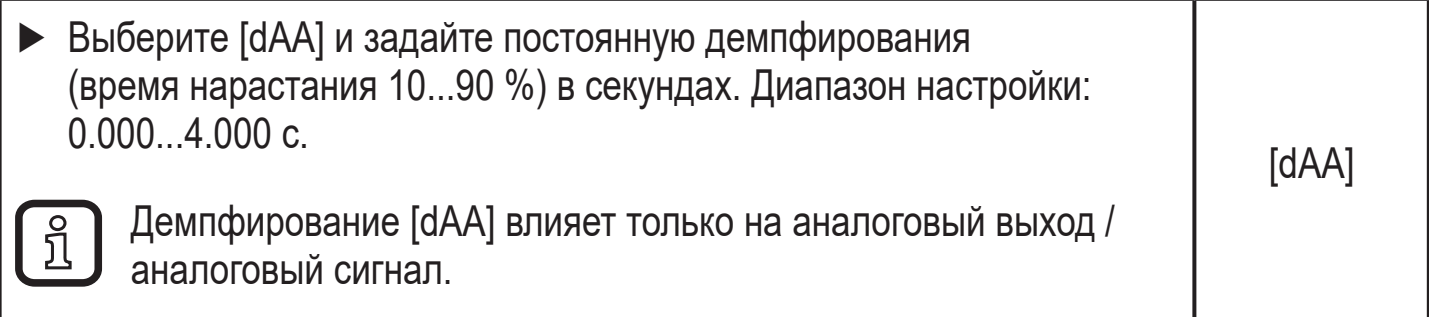

#### **7.4.2 Настройка демпфирования для переключаемого сигнала**

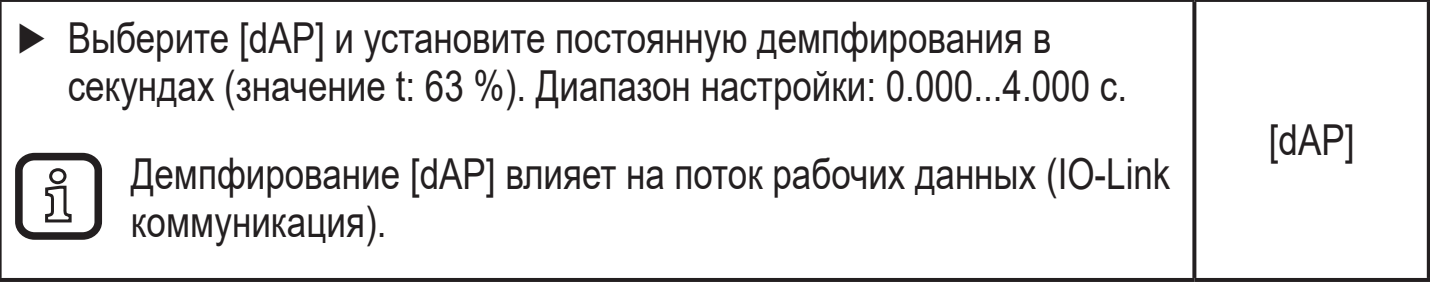

#### **7.4.3 Калибровка нулевой точки**

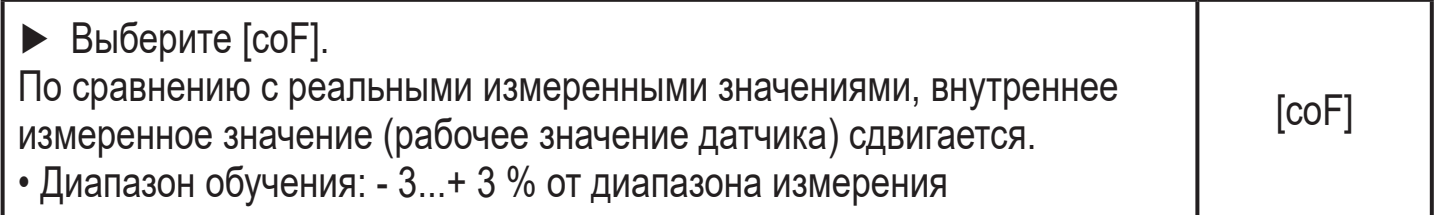

<span id="page-21-0"></span>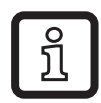

Настройка на ноль производится с помощью команды "Teach COF".

[соF] сбрасывается с помощью команды "Reset COF".

## 7.4.4 Список параметров

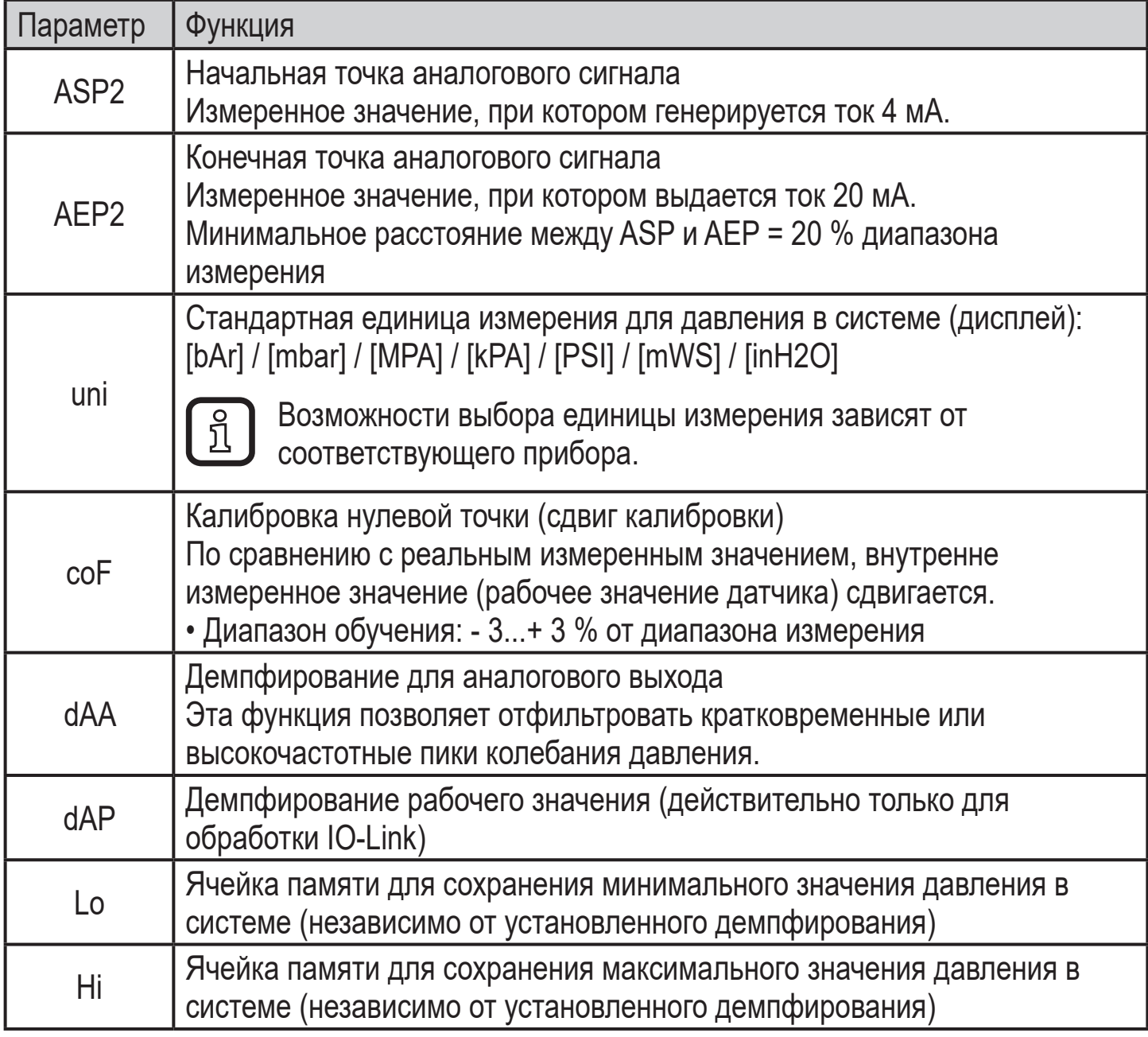

#### <span id="page-21-1"></span>7.5 Процедуры самодиагностики

#### 7.5.1 Считывание мин./макс. значения для давления в системе

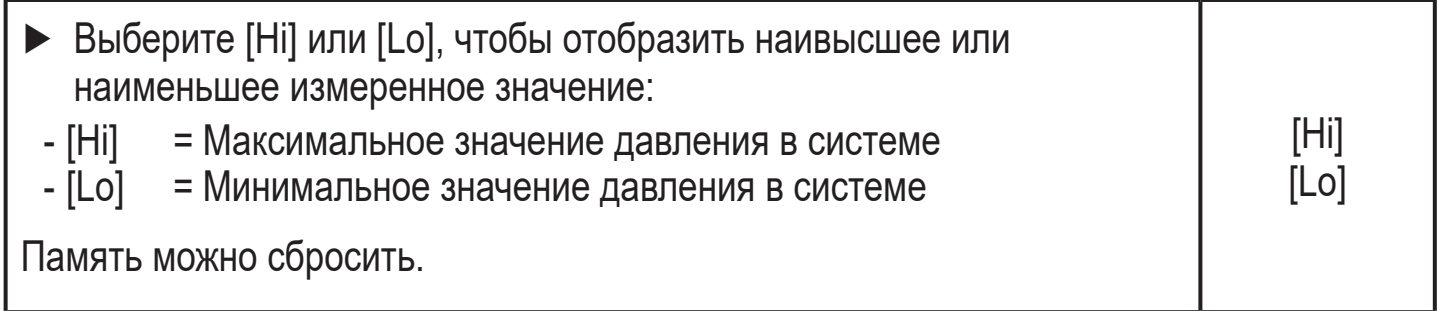

# <span id="page-22-0"></span>**8 Эксплуатация**

После включения питания и истечения времени задержки включения (приблизительно 0.5 с) прибор находится в режиме измерения (= нормальный режим работы). Датчик выполняет измерение и обработку результатов измерения, затем выдает выходные сигналы согласно заданным параметрам.

## **9 Исправление неисправностей**

Датчик имеет много самодиагностических функций.

Он автоматически выполняет самодиагностику во время эксплуатации. Предупреждения и ошибки сигнализируются через IO-Link.

Если значение процесса не удается, другие значения процесса по-прежнему доступны.

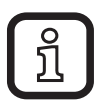

Дополнительные диагностические функции доступны через IO-Link.  $\rightarrow$  IODD описание на www.ifm.com.

Коды ошибок IO-Link содержатся в IODD

<span id="page-22-1"></span>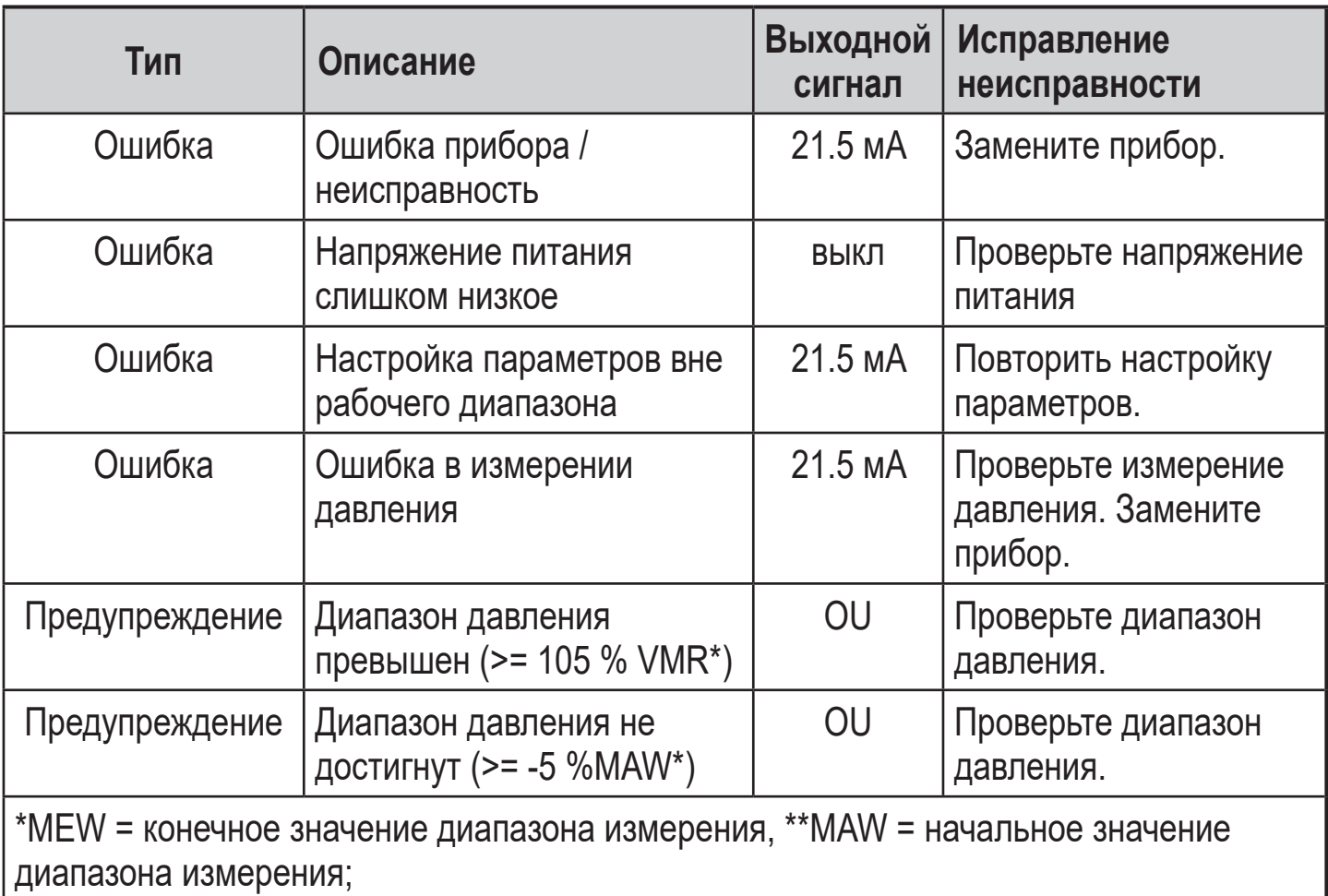

В случае предупреждения аналоговый сигнал определяется в параметрах [OU].

# <span id="page-23-0"></span>**10 Другие технические характеристики и чертежи**

Другие технические характеристики и чертежи на www.ifm.com.

### **11 Техническое обслуживание, ремонт и утилизация**

- ► Прибор не подлежит ремонту.
- ► По окончании срока службы прибор следует утилизировать в соответствии с нормами и требованиями действующего законодательства.
- ► При возврате прибора убедитесь, что на нём нет отложений, опасных и токсичных веществ.

## **12 Заводская настройка**

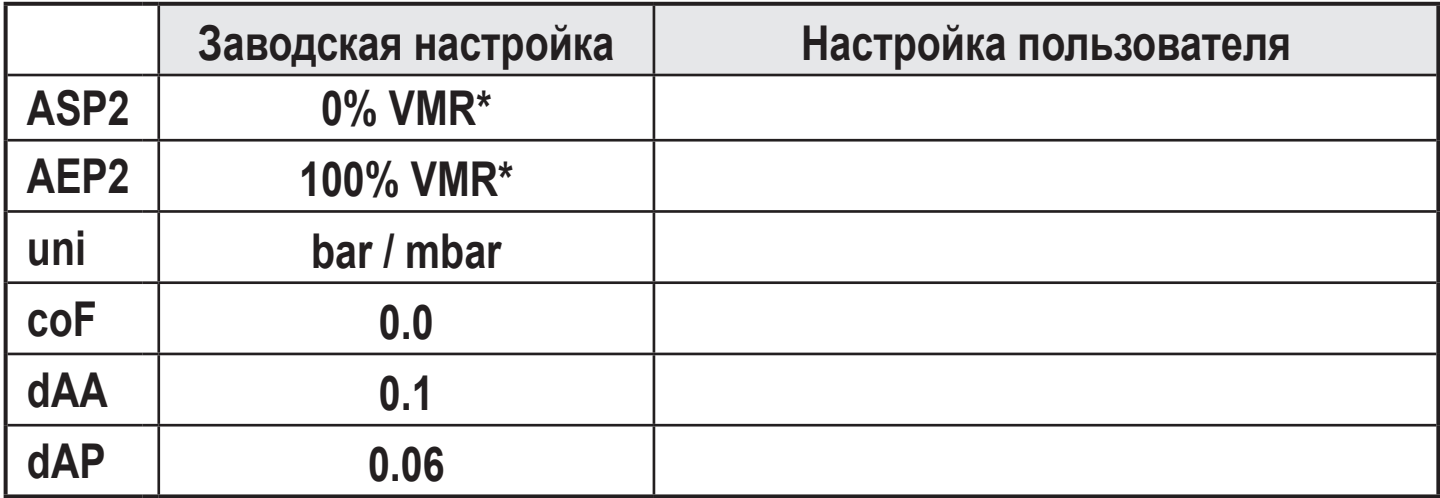

VMR Конечное значение диапазона измерения

 $* =$ Указывается процентная доля от конечного значения диапазона измерения (VMR) соответствующего датчика в бар / мбар.